# **Cisco Phone Guide**

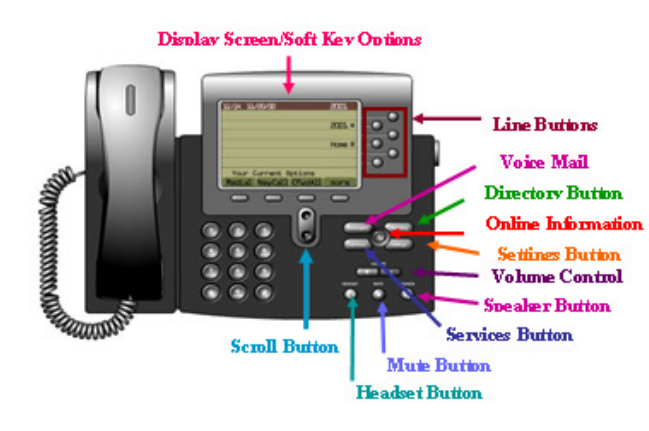

Line Buttons- Will display the phone lines you have access to. Messages- Will direct you to the Voicemail Service Directory- Will display the directory menu. Items included in the directory are: Missed, Received, & Placed calls. Settings- allow you to personalize your phone. Options

 included in settings are: display contrast, ring type, & ring volume.

Volume Control- during a call, use the volume control to increase or decrease the volume of the handset & speaker phone.

Services- allow you to access My Address Book & My Speed Dials.

Scroll- navigate through the directories & settings.

Soft Keys- will change depending on the state of the phone is in (in or not in use).

#### **Rear of Phone**

Headset port – Plug your headset here

Phone line port - some headsets will actually plug here 10/100 PC – Ethernet port – This is where your computer

connects to your phone (unplugging this cable will drop your call)

10/100 SW - This is where your phone line actually comes in (this is also how your phone gets power and will drop your call if connected)

AUX - Used for expansion modules (This is not used in most cases).

Foot stand – Controls the height/angle of the phone. The button on the right side of the phone releases this for adiustment.

#### **Accessing Outside Lines**

- Lift the H&set & dial the number preceded by '9' OR
- Press the Line, Speaker, Headset, **NewCall**buttons & dial the number preceded by '9'

## **Placing a Call on Hold:**

- During a call, press the **Hold** soft key
- To return to the call, highlight the call & press the **Resume** soft key
- To place another call from that line, press the **New Call** soft key

#### **Transferring a Call:**

- Press the **Transfer** soft key (caller is put on hold automatically)
- Dial the number to transfer the call to
- When you hear ringing press **Transfer** button OR wait to announce call then press **Transfer**a second time
- To retract the transfer, press **End Call** prior to the pressing **Transfer** the second time, then press **Resume** to get the call off Hold
- $\div$  Dial  $*$  + extension to transfer directly to voicemail.

### **Forwarding Calls:**

- Press the **CFwdAll** soft key
- Dial the number to which you want to forward all calls OR press the Messages key to forward to Voicemail
- To end call forwarding, press the **CFwdAll** key

#### **Using Corporate Directory:**

- Press the Directory button
- Select Corporate Directory
- Enter a portion of the name & press Search
- Select the user & press **Dial**

#### **Conference Calls:**

- During a call, press the **More** soft key & then the **Confrn** soft key.
- Call the other party
- When the call connects, press the **Confrn** soft key again to add this party to the call
- To end the Conference prior to getting the third party on line, press **End Call** prior to the

pressing **Confrn** the second time, then press **Resume** to get the call off Hold

 • Continue the previous steps to add additional parties to the conference call

### **Call History:**

- Press the **Directories** button to display the directory menu:
- Use the Scroll key to highlight the desired history then press the **Select** soft key
- Use the Scroll key to highlight the desired number then press the **Dial** soft key place a call
- Use the **EditDial** key to change the number to dial out if needed (may need to add 9, 91, or remove some digits)

#### **Ringer Volume:**

- When the phone is on hook, you can change the ringer volume by pressing the volume control up or down repeatedly.
- Change the call volume by changing the volume while on a call, then press Save to retain the setting for the next call

#### **Emergency Dialing:**

- 911 can be dialed for Emergency services.
- Additionally, 9+911 will also reach Emergency services